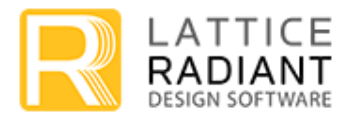

# **Lattice Radiant Software 1.0 Release Notes**

Welcome to Lattice Radiant<sup>™</sup> software, the new and complete design environment for Lattice Semiconductor Field Programmable Gate Arrays (FPGAs). Radiant software offers leading-edge design and implementation tools optimized for cost-sensitive and low-power Lattice FPGA architectures.

Radiant software is available for both the Windows and Linux operating systems, and provides key features to make designing for Lattice Semiconductor programmable devices easier than ever, and improves your time to market. Some of the key benefits include:

- **Design Exploration:** Explores design alternatives with Implementations and Strategies.
- **Ease-of-Use Features:** Introduces next generation and simple user interface, with intuitive message filtering, and cross-probing for effective debugging.
- **Improved Design Flow:** Utilizes standard Synopsys Design Constraints SDC format for constraint flow, integrates Timing Analysis for rapid timing closure, and provides Tcl scripting support for automation.

Lattice Semiconductor offers a rich variety of information sources, including a Help system, PDF user manuals, tutorials, and online discussions. The easiest way to access any of them is through Radiant software online Help.

You can also find extensive information about Radiant software and its capabilities, tools, and workflow on the Lattice Semiconductor website at: [www.latticesemi.com.](http://www.latticesemi.com/)

## **Key Features in Radiant software**

- **Standardized Timing and Physical Constraints utilizing the popular SDC format to help you easily apply constraints to your designs.**
- **Unified Static Timing Analysis from Synthesis to Place & Route to accelerate design timing closure.**
- **Enhanced IP Security Flow and Ecosystem to allow efficient distribution of Soft IP's and to improve 3rd Party Soft IP security.**
- **New and Simplified GUI design with option of light or dark color theme.**
- **Simplified and Efficient Design Flows and Tools to improve Ease-of-Use.**

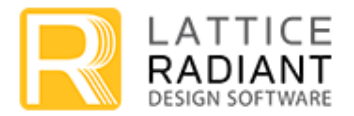

## **Device Support**

The following device family is supported in Radiant software.

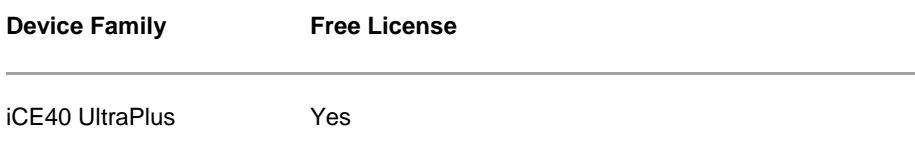

# **Help Resources**

Available information resources for the Radiant software include the following:

- **Dean** Guides
	- **[Lattice Radiant Software User Guide](http://www.latticesemi.com/view_document?document_id=52260)** This document provides an overview of the Radiant software features.
	- ▶ [Reveal Troubleshooting Guide for Lattice Radiant](http://www.latticesemi.com/view_document?document_id=52263) Software This document provides Reveal restrictions on Radiant software.
- **D** Online Help
	- ▶ Lattice Radiant Software Online Help: Start Lattice Radiant software and select "Getting Started" icon under Information Center.
	- ▶ [Lattice Radiant Software 1.0 Help \(PDF version\)](http://www.latticesemi.com/view_document?document_id=52265) This is a PDF version for the Radiant software Online Help.
- $\blacktriangleright$  Tutorial
	- **[Lattice Radiant Software Tutorial](http://www.latticesemi.com/view_document?document_id=52264)** This document provides a tutorial for Radiant software.
- $\blacktriangleright$  Installation
	- ▶ [Lattice Radiant Software 1.0 Installation Guide for Windows](http://www.latticesemi.com/view_document?document_id=52266) This document provides installation instructions for Windows OS.
	- ▶ [Lattice Radiant Software 1.0 Installation Guide for Linux](http://www.latticesemi.com/view_document?document_id=52267) This document provides installation instructions for Linux OS.
- $\blacktriangleright$  Lattice website
	- General Information: General information on Radiant software can be found on the Lattice Web site:

<http://www.latticesemi.com/latticeradiant>

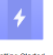

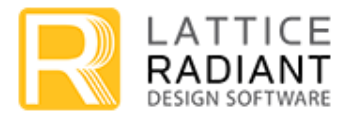

## **Help for Lattice Diamond users**

If you are a current Lattice Diamond software user, a tool and documentation exist that will help you quickly understand Radiant software features and concepts.

- Import Diamond project This tool allows you to quickly and easily import your Diamond software project into Radiant software. For more information, refer to Radiant software online Help **User Guides > [Managing Projects](file:///C:/lscc/radiant/1.0/docs/webhelp/eng/User%20Guides/Managing%20Projects/managing_projects.htm%23wwconnect_header) > Importing Lattice Diamond Projects**.
- [Lattice Radiant Software Guide for Lattice Diamond Users](http://www.latticesemi.com/view_document?document_id=52261) This document provides information to help Lattice Diamond users quickly grasp the features and concepts of Radiant software, as well as understand the differences between Radiant and Diamond software.

## **Help for migrating iCEcube2 designs to Radiant software**

The following reference documents will help you migrate your iCEcube2 designs to Radiant software.

 [Migrating iCEcube2 iCE40 UltraPlus Designs to Lattice Radiant Software](http://www.latticesemi.com/view_document?document_id=52262) This document provides information to help iCEcube2 users migrate iCE40 UltraPlus designs into Radiant software.

# **System Requirements**

The following shows the basic system requirements for Radiant software:

- Intel Pentium or Pentium-compatible PC
- $\triangleright$  64-bit OS:
	- ▶ Windows 7, Windows 8 and 8.1, or Windows 10
	- Red Hat Enterprise Linux 6.6 or 7
- Approximately 2 GB free disk space
- ▶ Computer Memory Requirement: 2 GB Minimum, 3GB Recommended
- $\triangleright$  1024 X 768 graphics display
- $\blacktriangleright$  Network adapter for license and network connectivity
- A Web browser with JavaScript capability
- **Microsoft Internet Explorer 8 or higher (required for Aldec Active-HDL Lattice Edition simulator)**
- Acrobat Reader 5.0 or later

Lattice Radiant Software 1.0 Release Notes – Feb 14, 2018

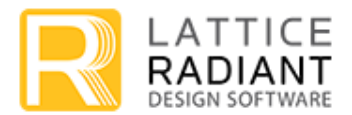

# **Support for Third-Party Synthesis and Simulator Tools**

In addition to the Synopsys Synplify Pro® for Lattice and Aldec Active-HDLTM Lattice Edition tools included with Radiant software suite, the following 3<sup>rd</sup>-Party Synthesis and Simulator tools are supported by Radiant software:

- **Synthesis Tools**
	- Synopsys Synplify Pro FPGA synthesis software (contact Lattice Technical Support for supported version)
- **Simulator Tools**
	- Aldec Active-HDL v10.4 or later
	- ▶ Aldec Riviera-PRO<sup>TM</sup> v2016.02 or later
	- ▶ Mentor Questa<sup>®</sup> Sim v10.4g or later

v10.6b or later

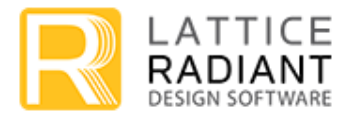

## **Known Issues**

The following are known Issues and workarounds for the Radiant software 1.0 release.

### **Radiant software Main Window**

#### **Radiant software Main Window stops working on Windows 10 when Dell Backup and Recovery software is installed.**

When Dell Backup and Recovery software is installed, it conflicts with Radiant software, and may cause it to stop working.

Versions affected: 1.0 Devices affected: All Bug number: DNG-2303 Workaround: Uninstall Dell Backup and recovery software

### **Lattice Synthesis Engine (LSE)**

#### **The DSP implementation feature using DSP blocks or LUT implementation may not work when the HDL attributes are specified on wires of the multiplier output registers.**

If you specified attribute "synthesis syn\_multstyle = "block\_mult | logic" on the wires of the multiplier output registers, the attributes may not work.

Versions affected: 1.0 Devices affected: All Bug number: DNG-1653 Workaround: Use one of the following solutions:

- 1. Set the option globally via the LSE Strategy option "DSP style = DSP or Logic".
- 2. Set the HDL attribute "synthesis syn\_multstyle = "block\_mult | logic" on the multiplier instance.

### *LOC* **attribute does not work when assignment values are not specified completely for registered bus.**

For example,

reg  $[3:0]$  A reg /\* synthesis LOC = "R8C7D" \*/ Register A\_reg is 4 bits wide but user specifies only 1 location value R8C7D. LSE ignores this attribute since it is incomplete.

Versions affected: 1.0 Devices affected: All Bug number: DNG-2767 Workaround: Use "Idc\_set\_location" constraint in .pdc file to set location constraints for registers

Lattice Radiant Software 1.0 Release Notes – Feb 14, 2018

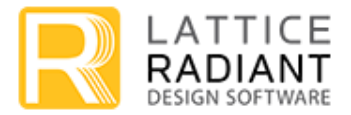

#### **The** *syn\_useioff* **attribute does not work for LSE.**

This attribute controls selective register to be pack into I/O pad cell based on timing requirements. LSE "Use IO Registers" Strategy option is set to Auto to use IO registers whenever applicable. Those IO register inferences cannot be individually prevented by the user HDL attribute "syn\_useioff  $= 0$ ".

Versions affected: 1.0 Devices affected: All Bug number: DNG-3382 Workarounds (2 options):

- 1. Use the global option "Use IO Registers = False" in Strategy Manager if the design permits, in which LSE will not pack any register into I/O pad cell unless instantiated.
- 2. Use Synplify Pro for Lattice synthesis tool

### **Synplify Pro for Lattice Synthesis**

### **For designs with multiple assignments to same parameter, Synplify Pro synthesis will pick up the first assignment without any warning message. Users may get unexpected results.**

Versions affected: 1.0 Devices affected: All Bug number: DNG-2077 Workaround: Remove any unused assignments and keep the ones with the expected value.

### *LOC* **attribute does not work for locating registers for Synplify Pro synthesis.**

Versions affected: 1.0 Devices affected: All Bug number: DNG-2767 Workaround: Use "Idc set location" constraint in .pdc file to set location constraints for registers

### **Floorplan View**

### **When using the left mouse button to zoom while objects are selected, the selected objects will be lost.**

Versions affected: 1.0 Devices affected: All Bug number: DNG-3231 Workaround: If there are objects selected, zoom using the wheel mouse button or keys Ctrl + and Ctrl – keys. .

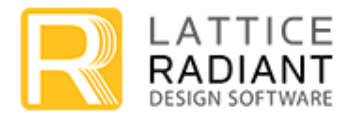

### **Timing Constraint Editor**

#### **It is not possible to drag and drop objects from RTL view into the Timing Constraint Editor while in Detach mode on certain computers.**

Versions affected: 1.0 Devices affected: All Bug number: DNG-2728 Workaround: If you run into this issue, use "Attach" mode to drag and drop objects from RTL view into the Timing Constraint Editor.

### **Place & Route (PAR)**

#### **Some designs may encounter long run times.**

Versions affected: 1.0 Devices affected: All DNG-3007 Workaround: Turn off the Place & Route Design Strategy "Path-based Placement" option.

### **Timing Analysis**

#### **If there are overlapping set\_clock\_uncertainty constraints, the most constraining one will be honored by the Timing engine.**

Here is an example of the issue:

set clock uncertainty 1.33 -from [get clocks myclk1] -to [get clocks myclk2] -setup set clock uncertainty 3.0 [get clocks myclk2] -setup

In the case above, 3.0 will be applied as the constraint.

Versions affected: 1.0 Devices affected: All Bug number: DNG-2761 Workaround: None. This limitation will be reviewed and addressed in future version.

### **Programmer**

#### **Programmer software may not work properly if you open two or more Radiant software projects at the same time.**

When two Radiant software projects are opened at the same time with only one using the imported .xcf file, the Programmer software may not operate properly. Clicking on the Programmer icon for the first

Lattice Radiant Software 1.0 Release Notes – Feb 14, 2018

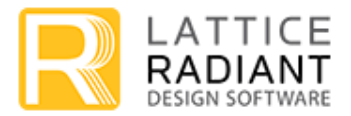

project opens the .xcf file. If you subsequently click on the programmer icon of the second project, the Programmer will close the first .xcf file and open the second. The second .xcf file will be empty and Programmer will show an error message.

Versions affected: 1.0 Devices affected: All DNG-2915

Workaround: If you need two Radiant software projects opened at the same time, close the first Radiant software project before clicking on the programmer icon of the second project.

## **Contacting Technical Support**

#### **FAQs**

The first place to look. The [Answer Database](http://www.latticesemi.com/support/answerdatabase.aspx) on the Lattice Semiconductor Web site provides solutions to questions that many of our customers have already asked. Lattice Applications Engineers are continuously adding to the Database.

#### **Technical Support Assistance**

Submit a technical support case via [www.latticesemi.com/techsupport.](http://www.latticesemi.com/techsupport)

#### **For Local Support**

Contact your nearest [Lattice Sales Office](http://www.latticesemi.com/buy/saleslocator.aspx).